## <補足1>

## 【検索グループ名称登録】

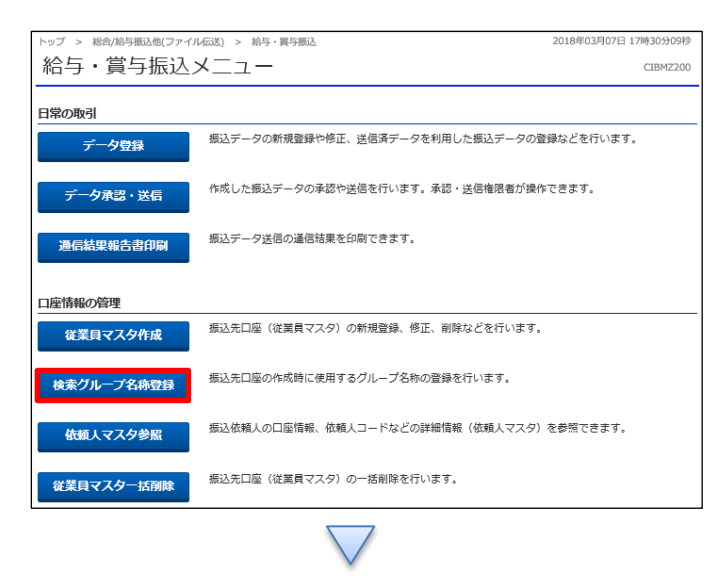

## 総合/給与振込他(ファイル伝送) > 給与·賞与振込 > 検索グループ名称登録 2018年03月08日 11時23分46秒 検索グループ名称登録 CIBMZ818 <br>従業員マスタの検索グループの名称を登録します。<br>名称を入力して、「登録」ボタンを押してください。<br>グループ名称は全角6文字(半角12文字)以内で入力してください。 検索グループ名称1 検索グループ名称4 秋家グループ名称2 検索グル バート職員 H n. 検索グループ名称5 検索グループ名称6 検索グループ名称7 検索グループ名称8 Π 登録 戻る

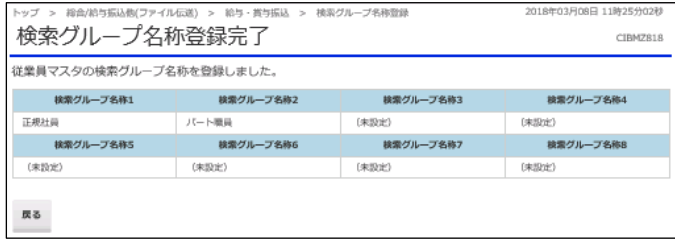

## 「検索用グループ名称登録」を押す

①【検索グループ名称】欄にグループ名を入力する ②「登録」を押す